## Comunicación entre Zelio y HMISTO501

Se realizará la comunicación entre un Relé Zelio logic, el cual tendrá programado un segundero que será leído por la Magelis HMISTO501 y una variable que podrá se escrita a través de la Magelis también

Materiales utilizados

SR3 B262BD

HMISTO501

SR2 CBL09 (Cable de comunicación ZELIO-HMI)

SR2 USB01 (Cable de programación)

XBTZG935

Zelio Soft 4.4

Vijeo Designer 6.0

Recordemos que estas Magelis son soportadas a partir de La versión 6.0 de Vijeo Designer

B23

Programación en Zelio:

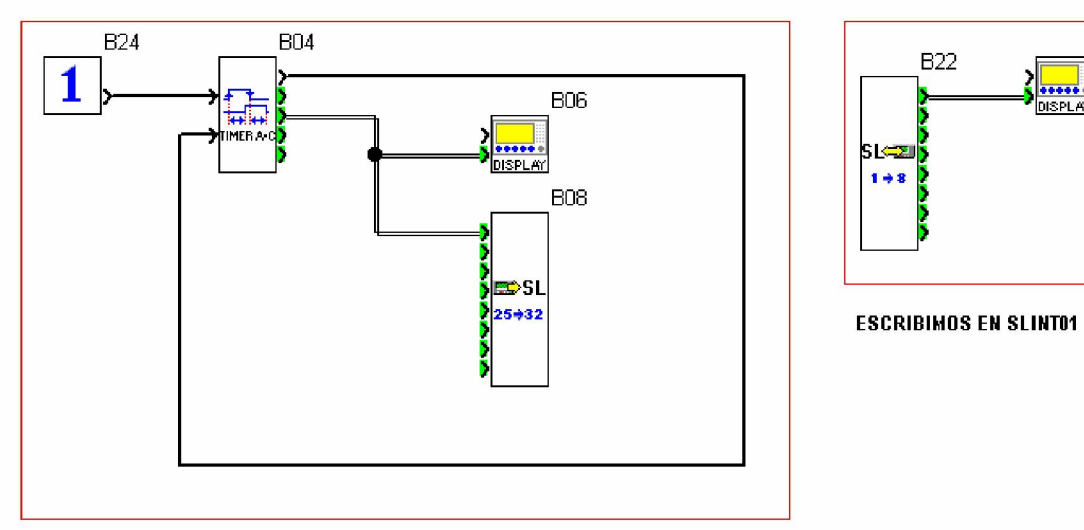

**DEBEMOS MONITOREAR EL SEGUNDERO:** SLOUT25

Se recomienda mostrar las variables, a través de la pantalla del Zelio, de la manera siguiente:

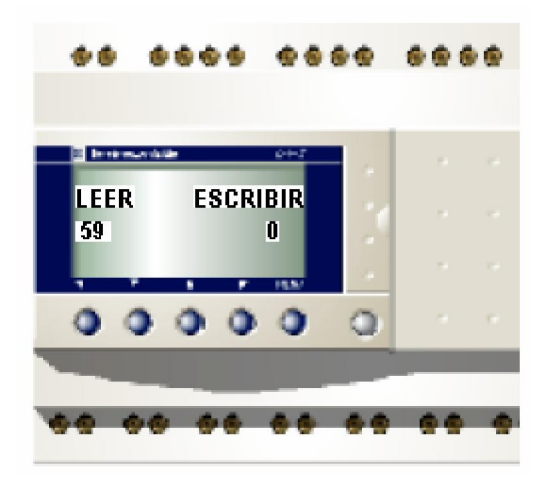

En Vijeo Designer en el creador de un nuevo proyecto:

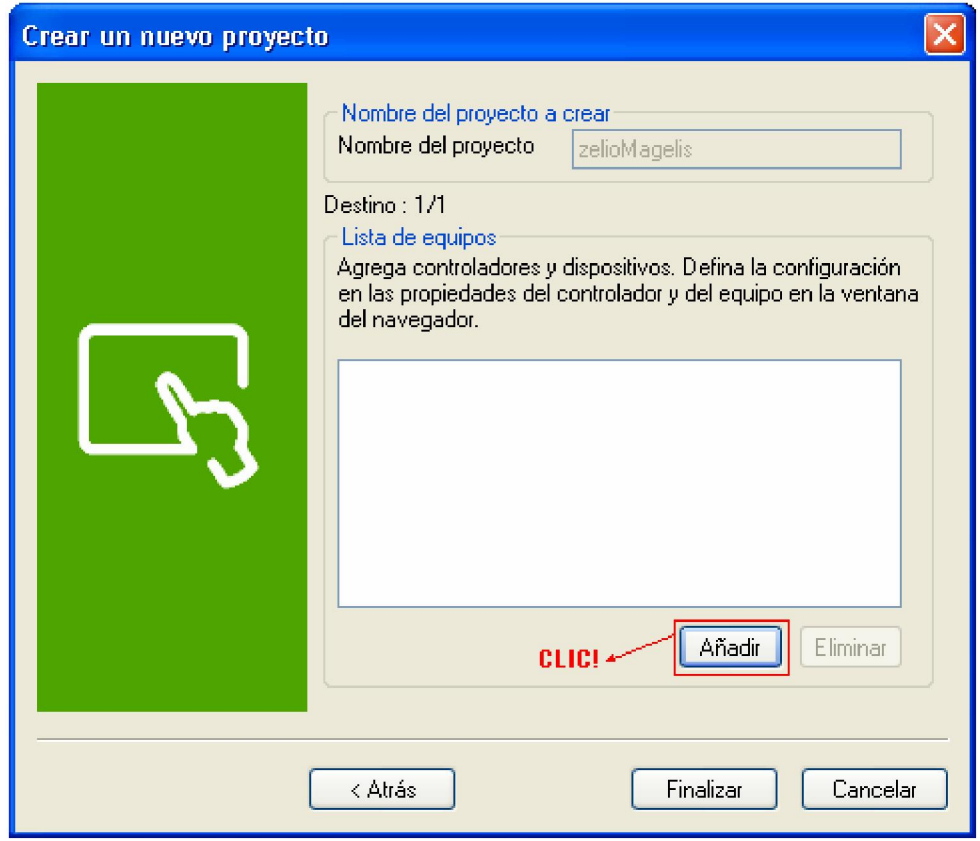

Y agregamos:

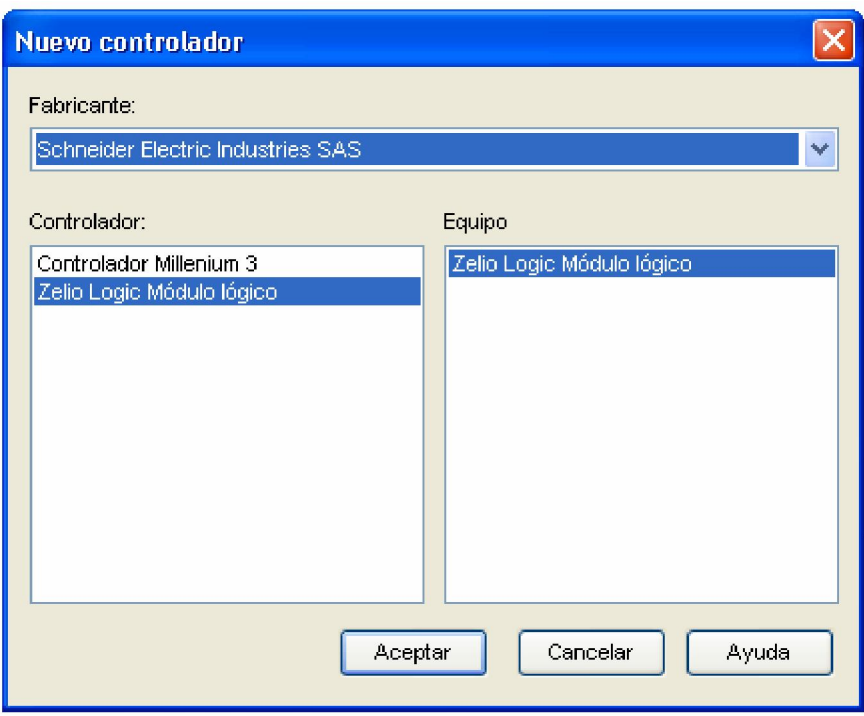

Esto último, antes de presionar "Finalizar", debe estar agregado

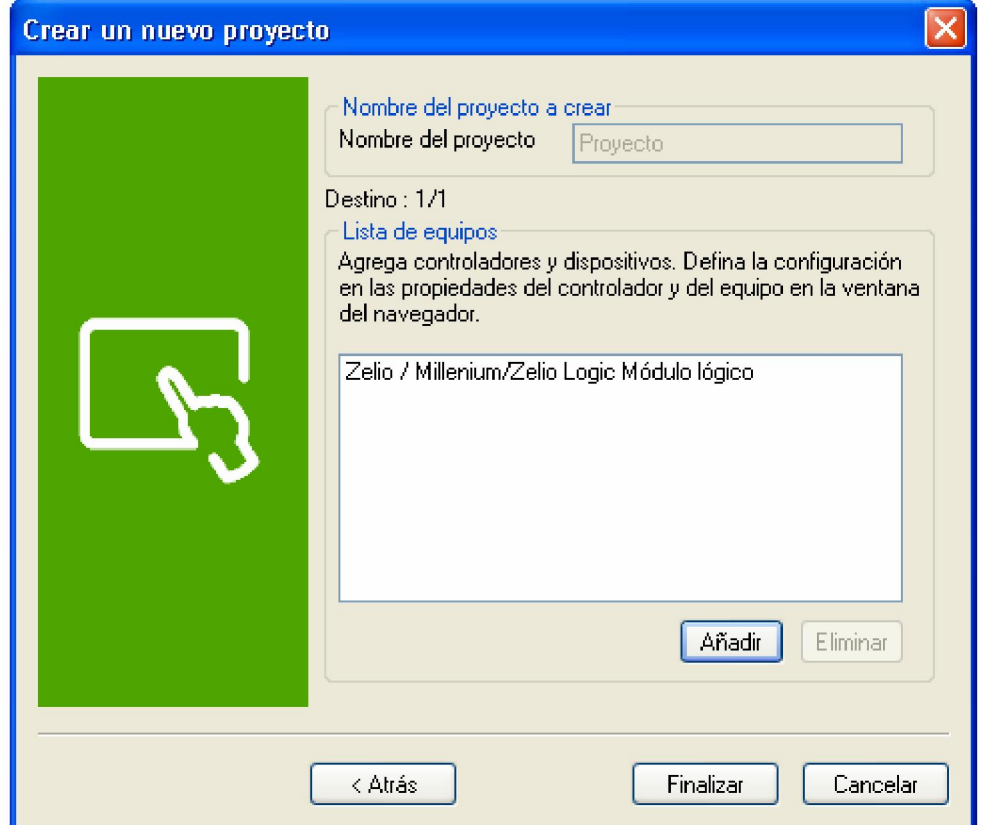

Luego, en el navegador, en variables:

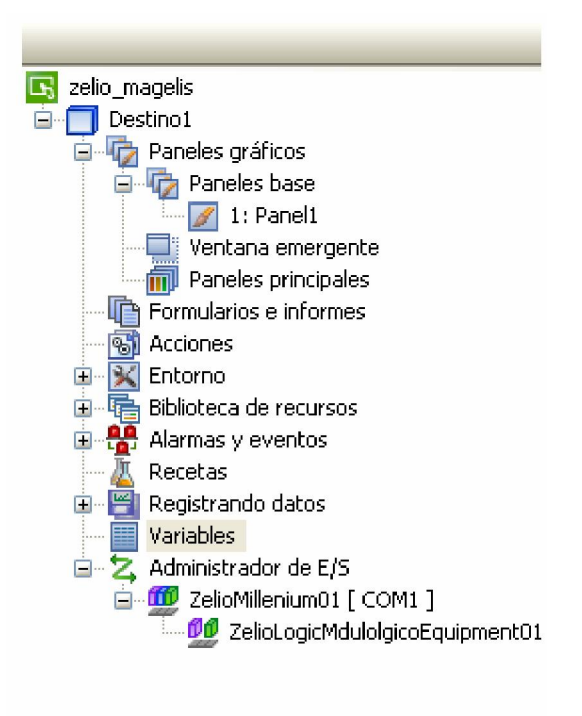

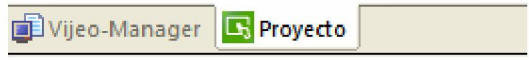

## Creamos 2 variables

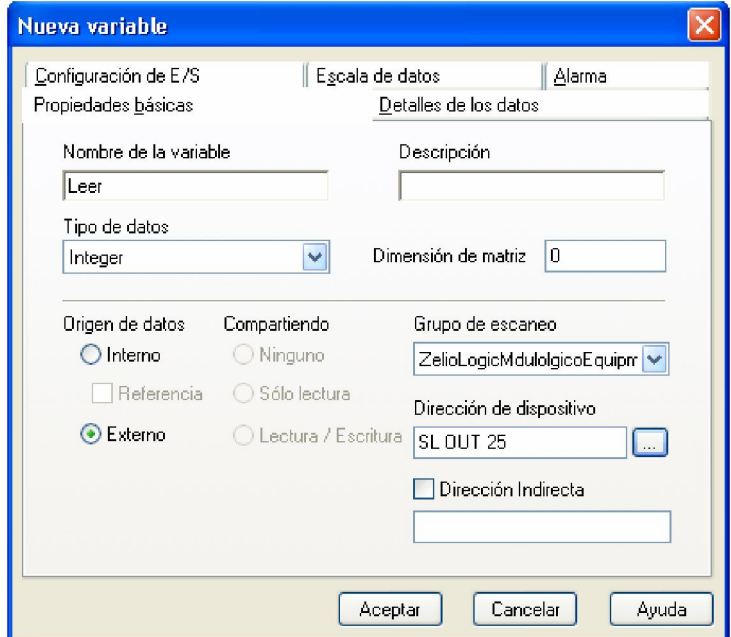

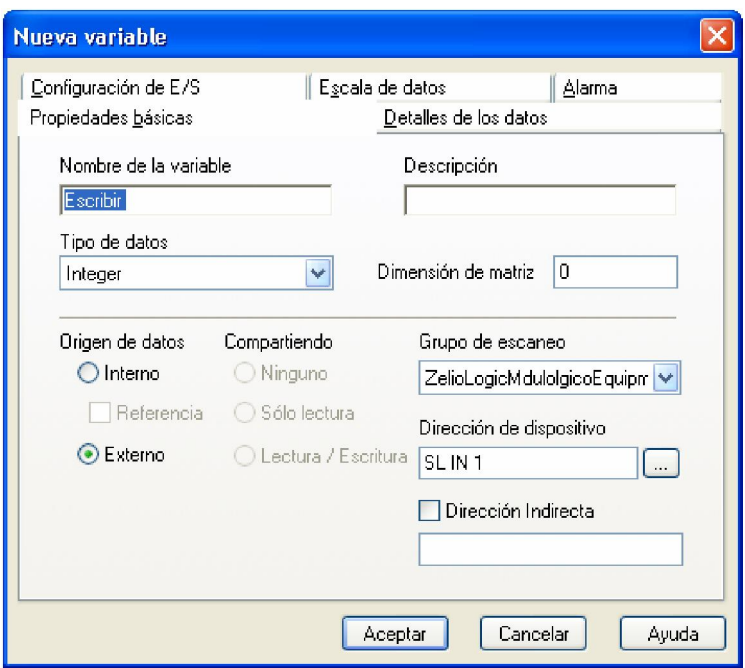

Colocamos 2 visualizadores numéricos y a través del Editor de Expresiones las vinculamos

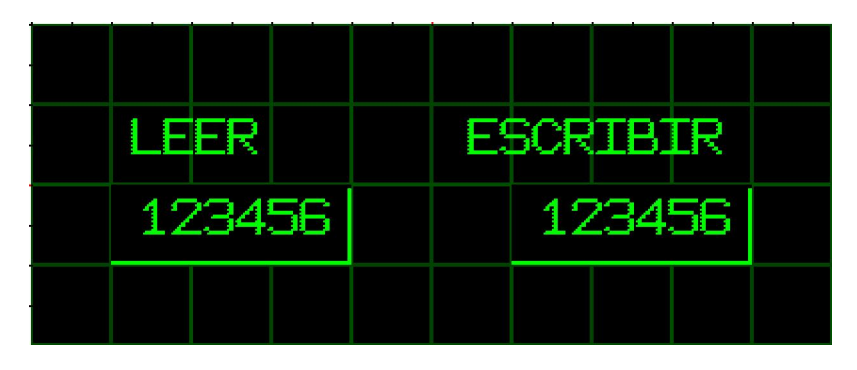

No debemos olvidar dehabilitar, en el visualizador numérico de "Escribir" el modo introducción

Habilitar modo de introdu

Ing. Andrés Pozzi